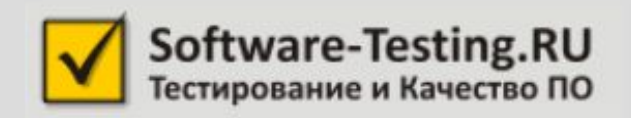

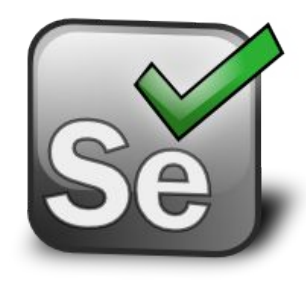

# Selenium 2.0 + Python

© 2013 Алексей Баранцев

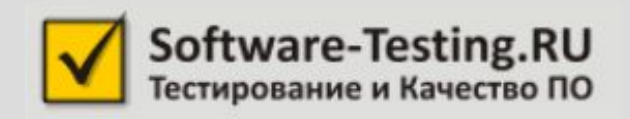

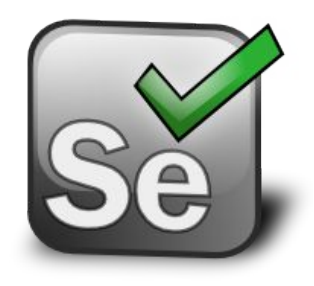

#### Обзор команд Selenium WebDriver

Занятие 2

## План занятия

- Общий обзор команд
- Запуск и остановка, открытие страниц
- Поиск элементов (+ожидания)
- Действия с элементами, простые и сложные
- Получение свойств элементов
- Переключение между окнами и фреймами

## План занятия

- Общий обзор команд
- Запуск и остановка, открытие страниц
- Поиск элементов (+ожидания)
- Действия с элементами, простые и сложные
- Получение свойств элементов
- Переключение между окнами и фреймами

# Общий обзор команд

http://selenium.googlecode.com/git/docs/api/py/index.html

- браузер запуск, остановка
- окно браузера открыть, закрыть, переключиться, размер
- диалоговые окна, меню, тулбар, статусбар, плагины
- страница открыть, предыдущая, следующая, выполнить JS-код
- элементы найти,

```
 мышь, клавиатура, текст, атрибуты, стили,
```
размер

• фреймы – найти, переключиться

## План занятия

- Общий обзор команд
- Запуск и остановка, открытие страниц
- Поиск элементов (+ожидания)
- Действия с элементами, простые и сложные
- Получение свойств элементов
- Переключение между окнами и фреймами

```
from selenium import webdriver
driver = webdriver.Firefox()
driver = webdriver.Chrome()
driver = webdriver.Ie()
driver = webdriver.Opera()
driver = webdriver.PhantomJS()
driver = webdriver.Remote()
```
• Google Chrome

https://code.google.com/p/chromedriver/downloads/list

• Internet Explorer

https://code.google.com/p/selenium/downloads/list

• PhantomJS

https://code.google.com/p/phantomjs/downloads/list

from selenium import webdriver

driver = webdriver.Firefox( capabilities={'native\_events': False})

https://code.google.com/p/selenium/wiki/DesiredCapabilities

## Остановка браузера

driver.quit() закрыть все окна и завершить работу

driver.close() закрыть текущее окно, если оно последнее – завершить работу

## Открытие страниц и навигация

driver.get("http://selenium2.ru/") открыть страницу и подождать, пока она загрузится

driver.back() driver.refresh() driver.forward()

## План занятия

- Общий обзор команд
- Запуск и остановка, открытие страниц
- Поиск элементов и ожидания
- Действия с элементами, простые и сложные
- Получение свойств элементов
- Переключение между окнами и фреймами

### Базовые команды поиска

element = driver.find element(by, locator) найти первый элемент по заданному условию

elements = driver.findElements(by, locator) найти все элементы по заданному условию

## Типы локаторов

- By.ID
- By.NAME
- By.CSS\_SELECTOR
- By.XPATH
- By.TAG\_NAME
- By.CLASS
- By.LINK\_TEXT
- By.PARTIAL\_LINK\_TEXT

#### Типизированные команды поиска

driver.find element by id('myid') driver.find element by name('myname') driver.find element by xpath( $\frac{1}{2}$ a') driver.find element by css selector('a') driver.find\_element by tag name('a')

## Поиск внутри элемента

element2 = element1.find element(by, locator) найти первый элемент по заданному условию, находящийся внутри элемента element1

elements = element1.find\_elements(by, locator) найти все элементы по заданному условию, находящиеся внутри элемента element1

 $cell41 =$ 

driver.find element by css selector("table.t1") .find\_elements\_by\_tag\_name("tr")[3] .find\_elements\_by\_tag\_name("td")[0]

это первая ячейка в четвёртой строке таблицы, имеющий класс t1

### Если ничего не нашлось…

find\_element выбрасывает исключение NoSuchElementException

find\_elements возвращает пустой список

## Как проверить наличие?

def is element present(self, by, locator) { try:

self.driver.find element(by, locator) except NoSuchElementException, e: return False return True

## Как проверить наличие?

def is element present(self, by, locator) { return len(

self.driver.find elements(by, locator))  $> 0$ 

то же самое, даже по скорости одинаково!

### Неявное ожидание

driver.implicitly\_wait(10)

- find\_element ждёт, пока элемент появится
- find\_elements ждёт, пока **хотя бы один** элемент появится

### Явное ожидание

```
for i in range(60):
```

```
 try:
```

```
if self. is element present(by, locator): break
   except: pass
   time.sleep(1)
else:
```

```
 self.fail("time out")
```
## Явное ожидание

#### from selenium.webdriver.support.wait import WebDriverWait

#### wait = WebDriverWait(driver, 30)

#### element = wait.until( lambda x: x.find element(by, locator))

## Явное ожидание

from selenium.webdriver.support.wait import WebDriverWait from selenium.webdriver.support.expected\_conditions import \*

wait = WebDriverWait(driver, 30)

element = wait.until( presence of element located((by, locator))

http://selenium.googlecode.com/git/docs/api/py/\_modules/selenium/webdriv er/support/expected\_conditions.html

## Явные и неявные ожидания

#### **Явные**

#### **Неявные**

- На стороне клиента
- Ждать можно чего угодно
- Надо писать явно
- TimeoutException
- Много сетевых запросов
- На стороне браузера
- Ожидание появления в DOM
- Работают автоматически
- NoSuchElementException
- Один сетевой запрос

## План занятия

- Общий обзор команд
- Запуск и остановка, открытие страниц
- Поиск элементов (+ожидания)
- Действия с элементами, простые и

сложные

- Получение свойств элементов
- Окнами и фреймами

## «Простые» действия

- кликнуть
	- ссылки и кнопки
	- радио и чекбоксы
	- списки
- ввести текст
- прицепить файл

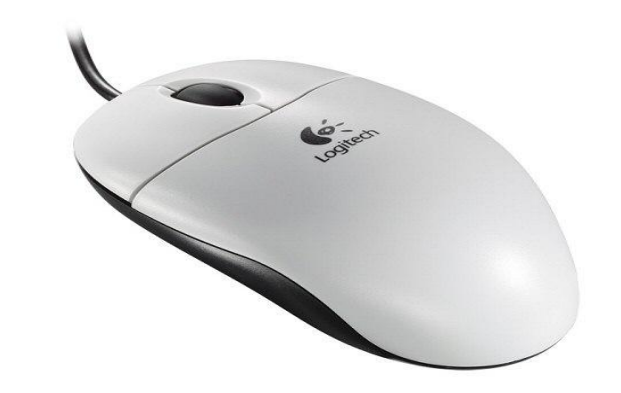

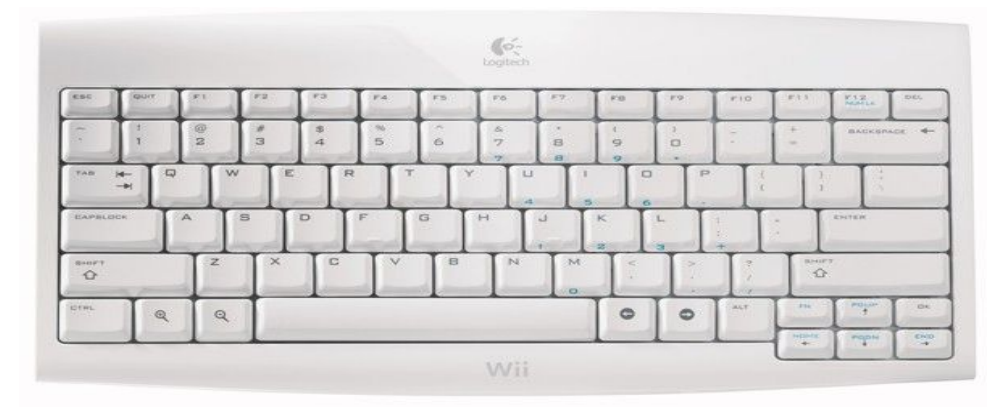

## «Сложные» действия

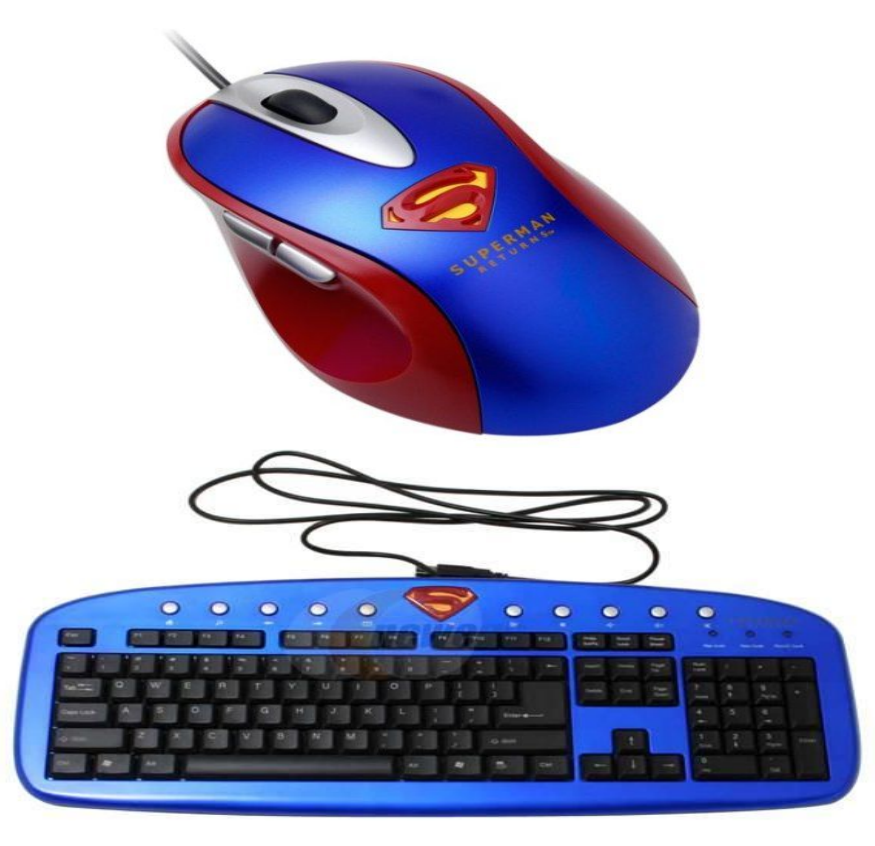

- клавиатурные сочетания
- наведение мыши
- перетаскивание
- правая кнопка

мыши

• двойной клик

## Две главные операции

#### **click**

#### **send\_keys**

- любой видимый элемент
- клик в центр элемента
- срабатывают все события
- любой видимый элемент
- добавление в конец текста
- срабатывают все события
- прицепляет файлы
- сочетания клавиш
- $\epsilon$  pagatawat stranku u t.n.

## А другие операции?

• select ?

это просто клик по элементу списка

• toggle?

это просто клик по чекбоксу

• check / uncheck? клик с предварительной проверкой

## Тем не менее, Select

from selenium.webdriver.support.select import Select

dropdown = Select(element)

dropdown.select by index(1) dropdown.select\_by\_value("mon") dropdown.select by visible\_text("Monday")

from selenium.webdriver.common.keys import Keys

element.click() element.send\_keys(Keys.HOME) element.send\_keys("some text")

добавить текст в начало, а не в конец

element.send\_keys(Keys.CONTROL, "a") time.sleep(1)

element.send\_keys(Keys.DELETE)

удалить содержимое поля ввода

#### element.send\_keys("text to search") element.send\_keys(Keys.RETURN)

#### засабмитить форму, если нет кнопки

 $body =$ driver.find element by tag name("body") body.send\_keys( Keys.CONTROL, Keys.SHIFT, "1")

«горячие клавиши», клавиатурные сочетания

#### set clipboard\_contents(longtext) textarea.send\_keys(Keys.CONTROL , "v")

#### вставить длинный текст из буфера обмена

## Нативные и синтезированные события

#### **Нативные**

#### **Синтезированные**

- На уровне ОС
- Реализация на C/C++
- Точнее эмулируют
- Иногда требуют фокус
- Не все версии браузеров
- Внутри браузера
- Реализация на JavaScript
- Не всегда точно эмулируют
- Работают в бэкграунде
- Все версии всех браузеров

from selenium import webdriver

driver = webdriver.Firefox( capabilities={'native\_events': True})

https://code.google.com/p/selenium/wiki/DesiredCapabilities

## Actions

- click
- send keys
- move to element
- click and hold
- release
- key\_down
- key up

webdriver.ActionChains(driver) .move\_to\_element(drag) .key\_down(Keys.CONTROL) .click\_and\_hold() .move\_to\_element(drop) .release() .key\_up(Keys.CONTROL) .perform()

### Actions

#### webdriver.ActionChains(driver) .move to element(el, 1, 1) .click() .perform()

webdriver.ActionChains(driver) .move to element(el) .move\_by\_offset(5,5) .click() .perform()

webdriver.ActionChains(driver) .move\_to\_element(menu) .move to element(submenu) .move\_to\_element(item) .click() .perform()

webdriver.ActionChains(driver) .drag\_and\_drop(el1, el2) .perform()

## План занятия

- Общий обзор команд
- Запуск и остановка, открытие страниц
- Поиск элементов (+ожидания)
- Действия с элементами, простые и

сложные

- Получение свойств элементов
- Переключение между окнами и фреймами

#### text

**• Видимый** текст невидимые элементы имеют пустой текст

• Нормализация – удаление пробелов Preformatted – сохранение пробелов

## get\_attribute

- input.get attribute("value");
- input.get attribute("href"); всегда абсолютные ссылки
- button.get attribute("disabled") либо null, либо true disabled, selected, checked, readonly, …
- div.get attribute("innerText"); attribute или property?

## is displayed

- вроде бы всё очевидно, но…
- находится за левым или верхним краем *частично* находится за краем
- скрыт под другим элементом *частично* скрыт под другим элементом
- прозрачный, либо цвет сливается с фоном

## Что ещё?

- element.value of css\_property("color")
- element.size()
- element.location()
- element.get\_tag\_name()
- element.is enabled()
- element.is selected()

## План занятия

- Общий обзор команд
- Запуск и остановка, открытие страниц
- Поиск элементов (+ожидания)
- Действия с элементами, простые и сложные
- Получение свойств элементов
- Переключение между окнами и фреймами

### driver.switch\_to\_...

• driver.switch to alert()

- driver.switch to frame()
- driver.switch to default\_content()

• driver.switch to window()

### Диалоговые окна

alert = driver.switch to alert() alert  $text =$  alert.text() alert.accept() # либо alert.dismiss()

а если нет алёрта? NoAlertPresentException а если не сделать? UnhandledAlertException

## Фреймы

driver.switch\_to\_frame( driver.find element\_by\_tag\_name("iframe")) # что-то сделали внутри фрейма driver.switch to default\_content()

фреймы могут быть вложены как матрёшка

## Окна

all windows = driver.window handles() this window = driver.current window handle()

driver.switch to window(handle) # что-то делаем в этом окне driver.close() driver.switch to window(original\_window)

# Туда и обратно

```
์<br>h
# запоминаем идентификатор текущего окна
original_window = driver.current_window_handle()
# запоминаем идентификаторы уже открытых окон
existing windows = driver.window handles()
# кликаем кнопку, которая открывает новое окно
driver.find element by id("button").click()
# ждем появления нового окна, с новым идентификатором
new_window = wait.until(any_window_other_than(existing_windows))
# переключаемся в новое окно
driver.switch to window(new window)
# закрываем его
driver.close()
# и возвращаемся в исходное окно
driver.switch to window(original window)
```
### Ожидание появления нового окна

class any window other than(object): def init (self, existing windows): self.existing windows = existing windows

def call (self, driver): handles = driver.window\_handles() diff = set(handles)-set(existing\_windows) return iter(diff).next() if len(diff) > 0 else False

## Размеры и положение окна

driver.get window size() driver.set\_window\_size(800, 600) driver.maximize\_window()

driver.get window position() driver.set window position(0, 0)

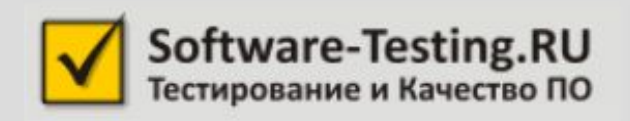

• На этом пока всё

- «Домашка»
- Форум
- Скайп-чат

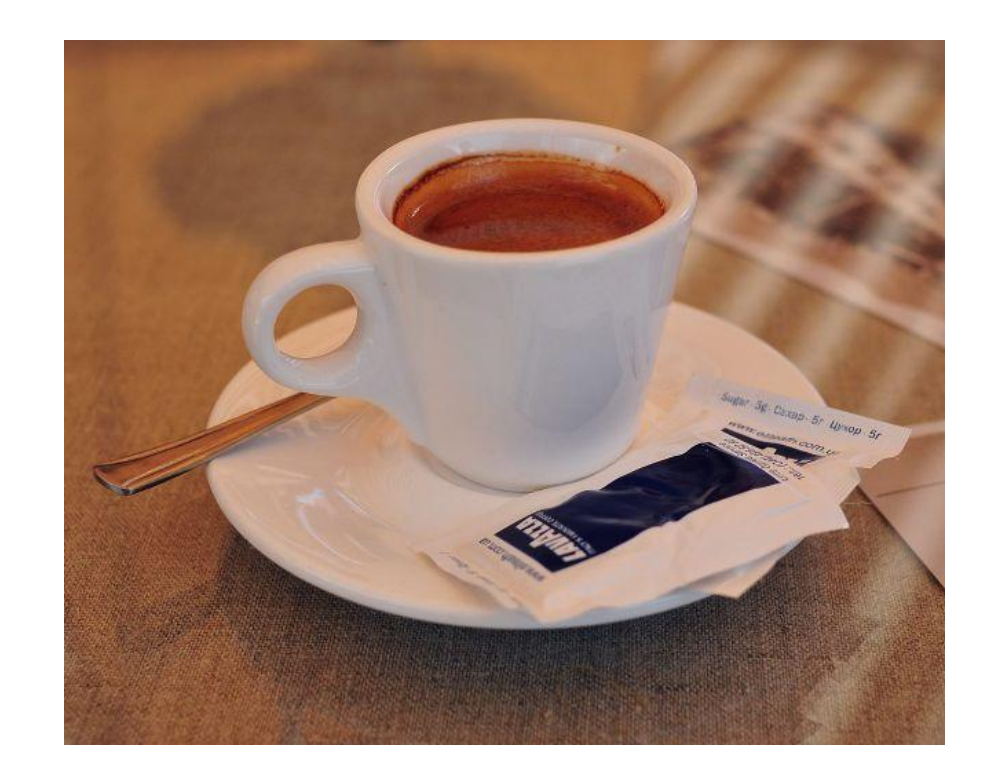